1a. One way to solve equations on TI-89 and Voyage 200 calculators is to use the solve command. For example you can find the zeros of  $f(x) = x^2 - 3x + 2$  using the solver.

| PROBLEM                                     | TI-89, Voyage 200                                                                                                    |
|---------------------------------------------|----------------------------------------------------------------------------------------------------|
| FIND ALL ZEROS OF:<br>$f(x) = x^2 - 3x + 2$ | Use the <b>solve</b> command found in the catalog (gives the syntax) or from <b>F2</b> ( <b>Algebra</b> ) <b>1</b> ( <b>solve</b> ) or type the command on the keyboard. The syntax is $solve(equation, variable)$ . Enter $solve(x \land 2 - 3x + 2 = 0, x)$ and press enter. |

Record the results below.

**1b.** Now solve  $0 = x^3 - x^2 - 2x + 2$  (enter as  $0 = x \wedge 3 - x \wedge 2 - 2x + 2$ ) and record the result below.

**2a.** Use the **solve** command to solve the equation  $\cos x = x^2 - 1$  and record the results below. Enter your equation as follows:

| PROBLEM                  | <b>TI-89, Voyage 200</b>                                   |
|--------------------------|------------------------------------------------------------|
| Solve $\cos x = x^2 - 1$ | You can enter your equation as $\cos x = x \wedge 2 - 1$ . |

Record the output below.

**2b.** You can find all the zeros of  $\cos x = x^2 - 1$  by starting from a graph.

| PROBLEM                                | TI-89, Voyage 200                      |
|----------------------------------------|----------------------------------------|
| Solve $\cos x = x^2 - 1$ from a graph. | Graph $y = cos(x) - x \wedge 2 + 1$    |
|                                        | From the <b>GRAPH</b> press <b>F5</b>  |
|                                        | (Math) 2 (Zero). Use arrow             |
|                                        | <b>keys</b> to move the cursor left of |
|                                        | the zero for a <b>Left</b> (lower)     |
|                                        | <b>Bound</b> and then use them to      |
|                                        | find a Right (upper) Bound.            |
|                                        | Press <b>ENTER</b> and the             |
|                                        | calculator will give you the           |
|                                        | zero.                                  |

Sketch the graph and record the results below. Do they agree with the results from 2a?

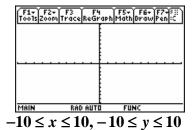

**2c.** Now change parts **a** and **b** to solve the equation  $\cos x = x^2 - 5$ . Remember to replace the x = with an appropriate value suggested by your graph. Record your solution below.

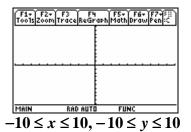